## Cisco Secure Network Analytics

ETA Cryptographic Audit Release Notes v3.3.1

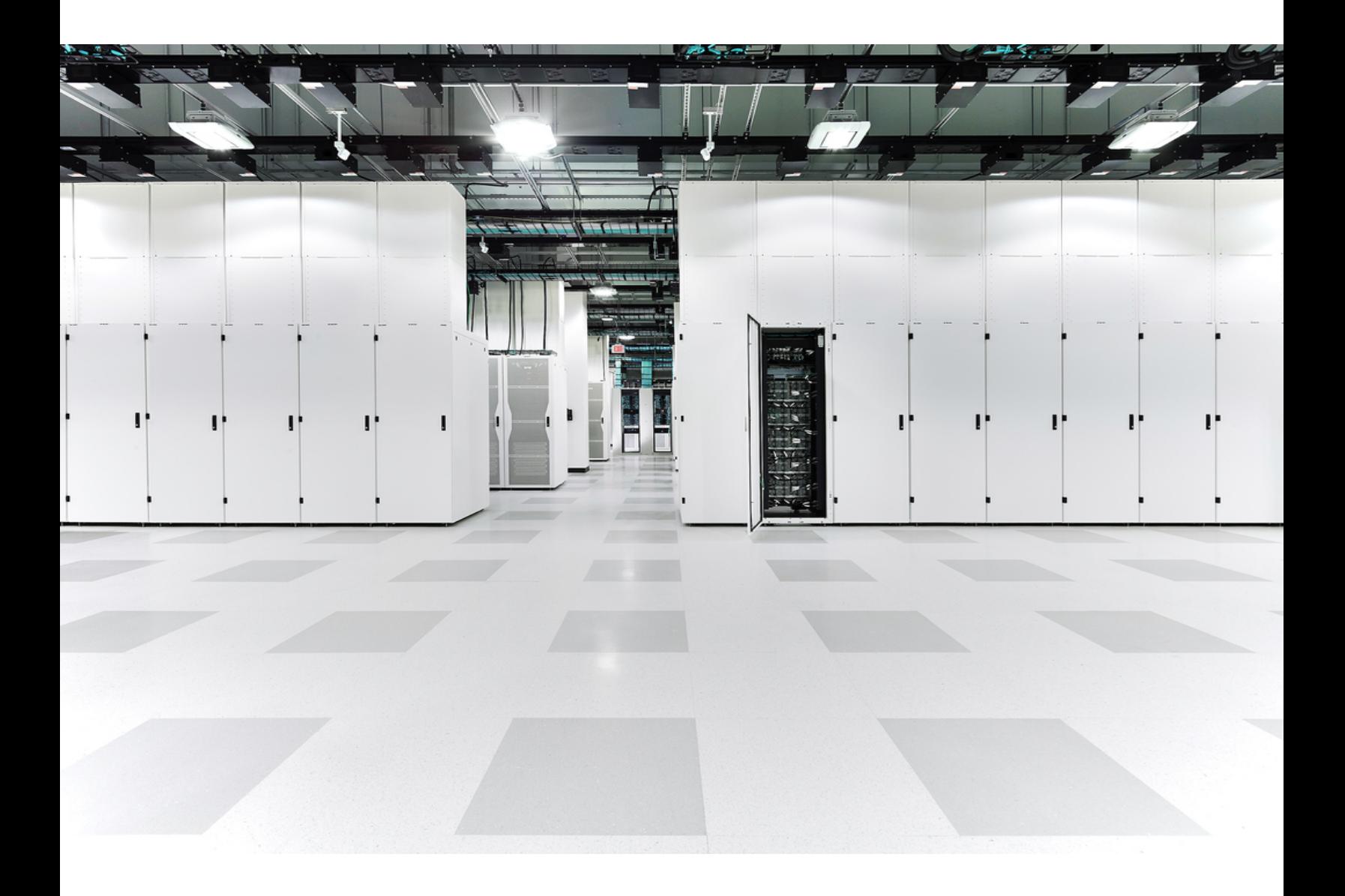

## Table of Contents

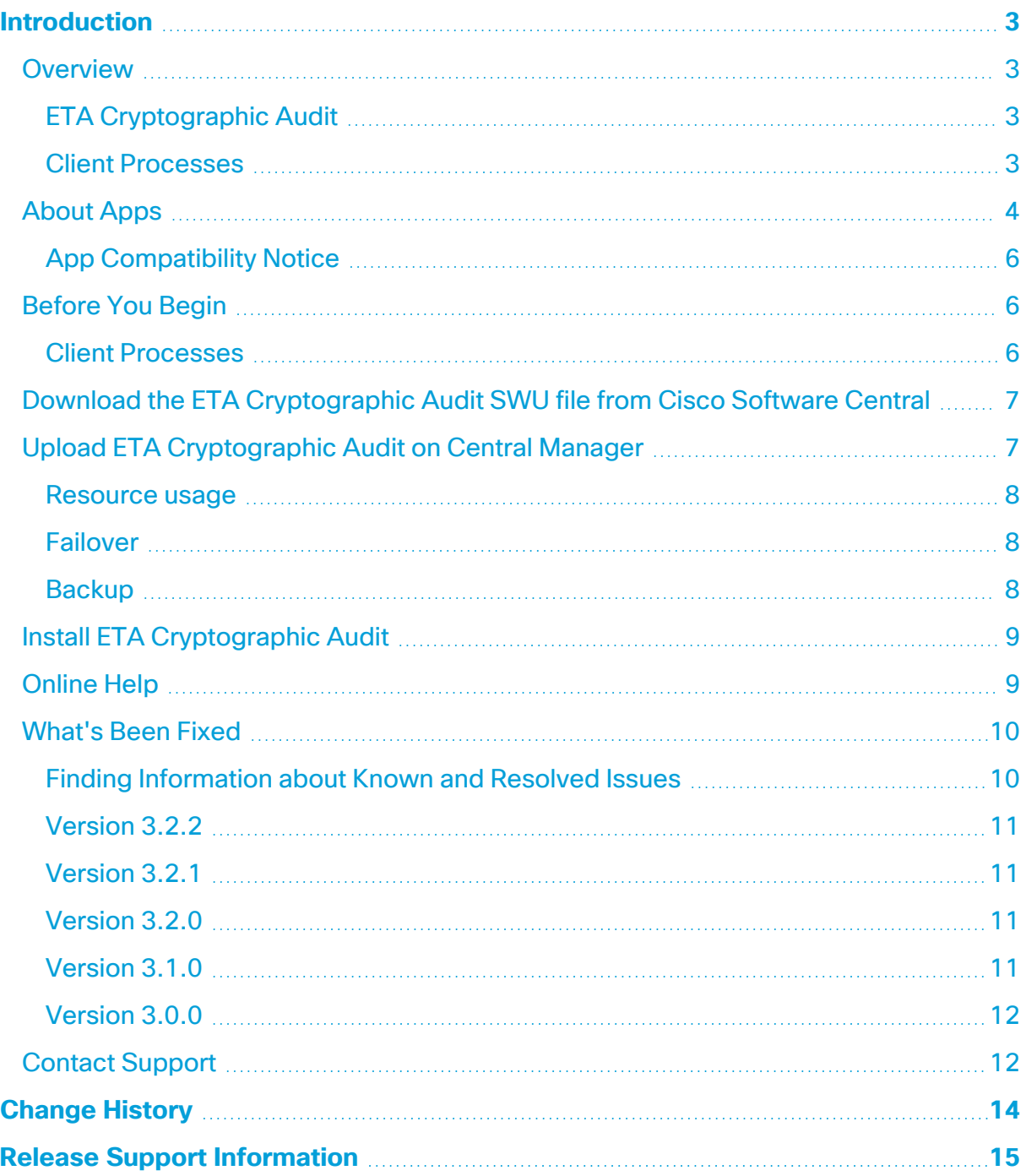

## <span id="page-2-0"></span>Introduction

This document provides general information for ETA Cryptographic Audit (Encrypted Traffic Analytics) 3.3.x. The latest version of ETA Cryptographic Audit is v3.3.1. This version is a maintenance release that includes only bug fixes; no new features have been added in this release.

## <span id="page-2-2"></span><span id="page-2-1"></span>Overview

## ETA Cryptographic Audit

The ETA Cryptographic Audit Report does the following:

- Investigates the cryptographic parameters between a subject (server) and its peers (clients). Particularly, it shows the
	- Number of encrypted connections made to critical servers that store proprietary data
	- TLS version and cipher suite being used
	- Data volume
	- $\cdot$  Key length
- Detects trend changes and "diversions."
- Identifies the servers and applications that are not up to date or are poorly supported.
- Provides an overview of the encrypted traffic traveling from and to key areas of your network.
- Provides a Crypto-compliance overview, which is required for audits and to ensure secure communication in critical network segments.
- Provides proof of compliance (e.g., PCI, FIPS). This shows that for critical parts of your network, the encrypted channels use current, reviewed, and revised policies.

If you are a Secure Network Analytics user, you can use ETA (Encrypted Traffic **Analytics) Cryptographic Audit. However, you see results only for the host** groups for which you have user permissions.

#### <span id="page-2-3"></span>Client Processes

The Client Processes Report does the following:

- Identifies client processes initiating secure connections without endpoint security, such as Cisco Identity Services Engine (ISE).
- Provides visibility into host processes initiating secure (TLS) connections, identifying them based on a knowledge base used in the Cisco Mercury research project, capitalizing on ETA technology and TLS fingerprint functionality.
- Allows data exportation to an XLS report.
- <span id="page-3-0"></span>• Provides an option to pivot to a flow search.

## About Apps

We introduced apps in  $v7.0.0$  of Cisco Secure Network Analytics (formerly Stealthwatch). Secure Network Analytics apps are similar in concept to the apps you install on a smartphone. They are optional features that enhance and extend the capabilities of Secure Network Analytics. The release schedule for the apps is independent from the normal Secure Network Analytics upgrade process. Due to this, we can update apps as needed without having to link them with a core Secure Network Analytics release, and you can install apps without having to update your Secure Network Analytics system.

Use the App Manager page to manage your installed Secure Network Analytics apps. From this page you can install, update, uninstall, or view the status of an app. After installing an app, you can access it from the appropriate option on the dashboard in the Secure Network Analytics Web App. Your user permissions determines which apps you can view.

When you update Secure Network Analytics, the app that is currently installed is retained; however, some apps may require you to upgrade to the latest version of Secure Network Analytics. In addition, when you upgrade your Secure Network Analytics system, you may need to upgrade some or all of the apps. To learn which app version is supported by a particular version of Secure Network Analytics, see the Secure Network [Analytics](https://www.cisco.com/c/en/us/support/security/stealthwatch/products-device-support-tables-list.html?cachemode=refresh) Apps Version [Compatibility](https://www.cisco.com/c/en/us/support/security/stealthwatch/products-device-support-tables-list.html?cachemode=refresh) Matrix.

**i** Only a Primary Admin can install or uninstall an app.

When you update to a later version of an app, simply install the newer version over the existing version. You do not need to uninstall your existing app. If you uninstall an app, all files associated with it, including temporary files, are removed.

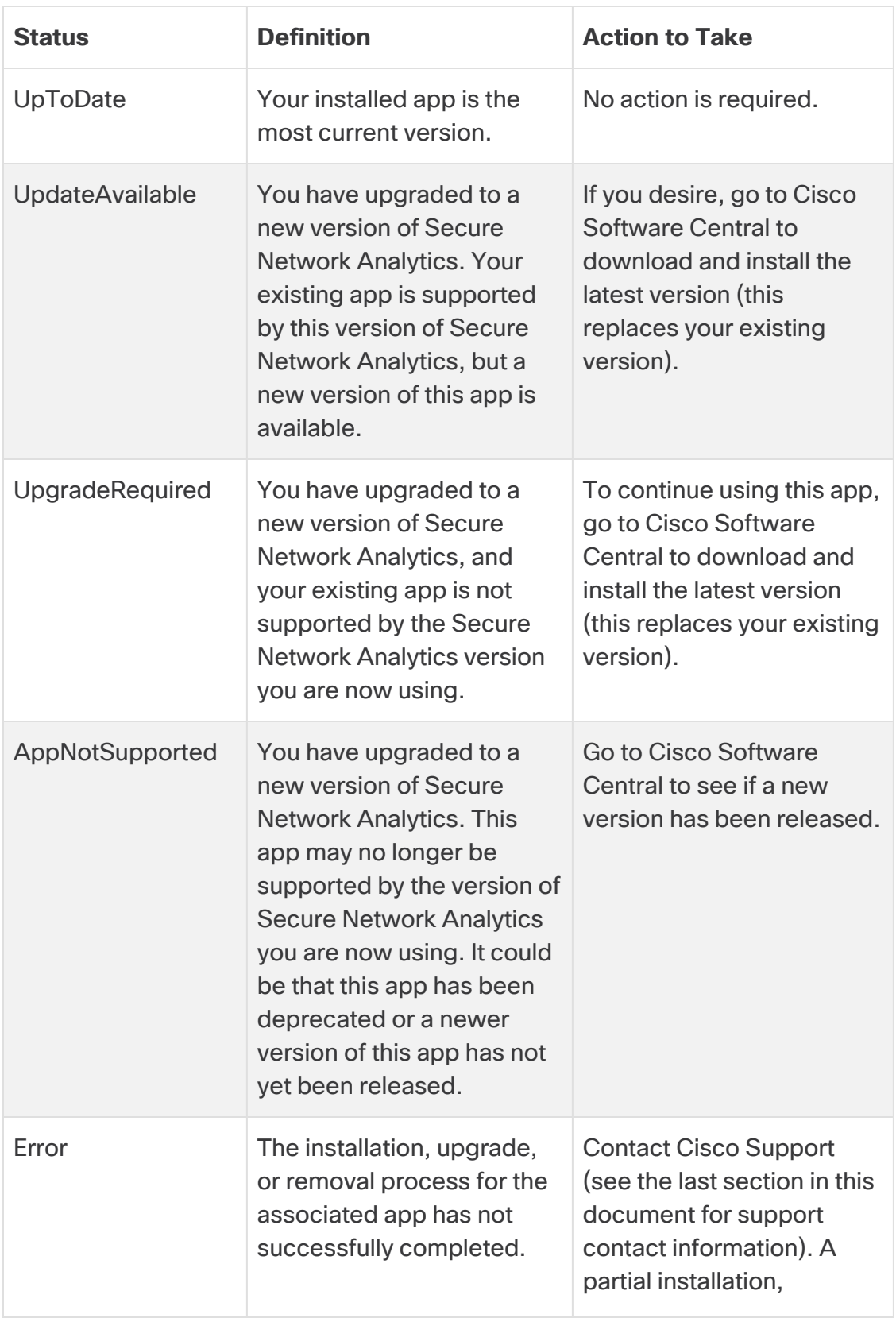

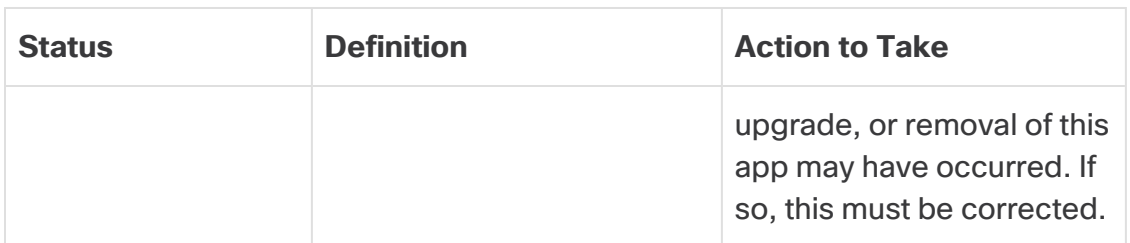

### <span id="page-5-0"></span>App Compatibility Notice

To simplify the Cisco Secure Network Analytics customer experience, only one version of a Secure Network Analytics app will be available to install at any point in time (similar to the app store model). Although we strive for maximum app compatibility, not all versions of an app will be compatible with all versions of Secure Network Analytics.

Cisco reserves the right to discontinue a Secure Network Analytics app at any time. There may be many reasons for doing so, including but not limited to the following:

- 1. The equivalent capabilities provided by the app are now provided elsewhere, either via a new version of the app, a new app, or via a feature in Secure Network Analytics.
- 2. The capabilities provided by the app are no longer considered relevant or useful to our customer base.

If the decision is made to discontinue a Secure Network Analytics app, advance notice will be provided at least sixty days prior to the discontinuation date. Although Secure Network Analytics apps are currently included with your Secure Network Analytics license, Cisco reserves the right to charge license fees for certain Secure Network Analytics apps in the future.

## <span id="page-5-1"></span>Before You Begin

Before you download and install ETA Cryptographic Audit, please read this notice:

ETA Cryptographic Audit is subject to export control laws and regulations. By downloading ETA Cryptographic Audit, you agree that you will not knowingly,  $\ddot{\mathbf{r}}$  without prior written authorization from the competent government authorities, export or re-export (directly or indirectly) ETA Cryptographic Audit to any prohibited destination, end user, or for any end use.

To see results containing cryptographic data, you must have ETA-enabled devices sending traffic to your Flow Collector(s).

#### <span id="page-5-2"></span>Client Processes

Before you install the ETA Cryptographic Audit app, you need to do the following:

Enable TLS Fingerprinting in your network environment for each applicable Flow Collector. The client processes feature is disabled by default. To enable it for a Flow Collector, do the following:

- 1. Log in to the applicable Flow Collector interface.
- 2. From the navigation pane on the left side of the page, click **Support > Advanced Settings**.
- 3. At the top of the page, for the enable\_tls\_fingerprint label, change the 0 (zero) that is displayed in the Option Value field to 1 (0 indicates that the feature is disabled).

<span id="page-6-0"></span>Remember that you need to repeat steps 1-3 for each Flow Collector for which you want to enable client processes.

## Download the ETA Cryptographic Audit SWU file from Cisco Software Central

- 1. Go to Cisco [Software](https://software.cisco.com/software/csws/ws/platform/home?locale=en_US) Central.
- 2. In the Download and Upgrade section, click **Access downloads**.
- 3. In the **Select a Product** search bar, enter **Secure Network Analytics** and press **Enter**.
- 4. Choose **Secure Network Analytics Manager 2210** from the list.
- 5. Choose **App - ETA Cryptographic Audit** from the list.
- 6. In the window on the right, click the **Let** (**Download**) icon for the ETA SWU file and download to your choice of location.

## <span id="page-6-1"></span>Upload ETA Cryptographic Audit on Central Manager

- It usually takes a few minutes to upload and install an app.
- Only the system administrator can upload and install apps.
- 1. Verify that you are installing a version of the app that is compatible with your current version of Secure Network [Analytics](https://www.cisco.com/c/en/us/support/security/stealthwatch/products-device-support-tables-list.html?cachemode=refresh). See the Secure Network Analytics Apps Version [Compatibility](https://www.cisco.com/c/en/us/support/security/stealthwatch/products-device-support-tables-list.html?cachemode=refresh) Matrix.
- 2. Go to Central Management.
- 3. On the App Manager tab, click **Browse** to select the SWU file.
- 4. Select the app file.

*The upload and installation process automatically begins.*

5. (Conditional) If you need to cancel the upload process, click **Cancel** in the Upload dialog.

After you install the app, you can access it from the main menu under the **Dashboards** menu.

#### <span id="page-7-0"></span>Resource usage

The following is true for ETA Cryptographic Audit:

- Supports multiple Flow Collectors and domains.
- Requires the following amount of disk space:
	- $\circ$  /lancope 1 MB
	- $\degree$  /lancope/var 240 MB (Keep in mind that this disk space volume is a starting point, and consumption grows as your system accumulates more data.)

To find the disk usage statistics for an appliance, complete the following steps.

- 1. In the Web App, from the main menu, choose **Configure > GLOBAL Central Management**.
- 2. Click the **Inventory** tab.
- 3. Click the **Actions** menu for the appliance and choose **View Appliance Statistics** from the menu.
- 4. If prompted, log in to the associated interface.
- <span id="page-7-1"></span>5. Scroll down to the Disk Usage section.

#### Failover

Upon installation, ETA Cryptographic Audit is installed on both the primary and secondary SMCs. You do not have to wait for a failover situation to use the ETA Cryptographic Audit on the secondary Manager; you can use it on the secondary Manager anytime.

#### <span id="page-7-2"></span>**Backup**

Refer to the following table to know if ETA Cryptographic Audit data and configuration settings can be backed up.

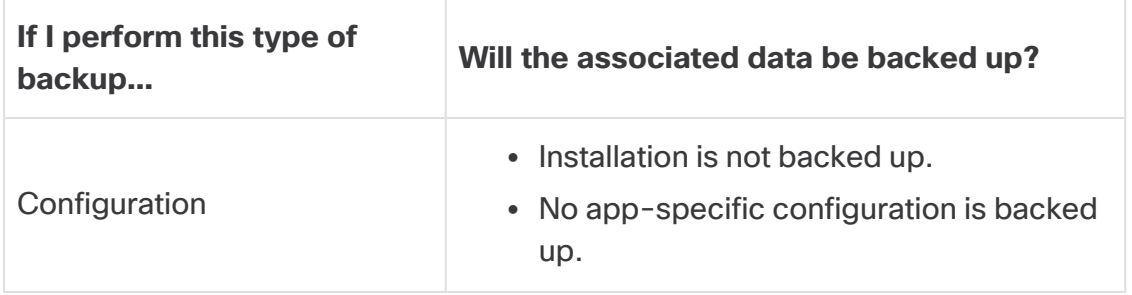

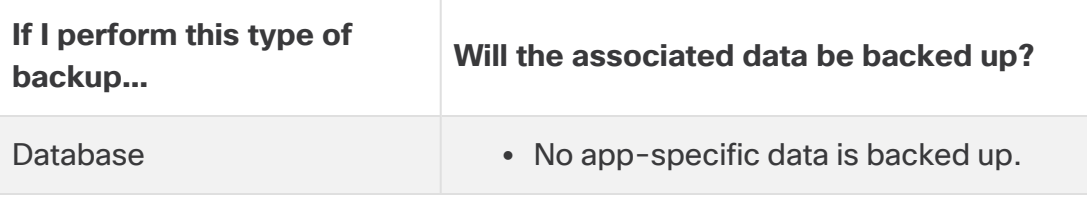

## <span id="page-8-0"></span>Install ETA Cryptographic Audit

To install ETA Cryptographic Audit, access Central Management and click the App Manager tab.

- If the available disk space in Secure Network Analytics is between 100-300 MB, a message appears informing you how much remaining disk space Secure Network Analytics has. In this situation, it is possible that the ETA Cryptographic Audit app may require more disk space than is available. See **[Resource](#page-7-0) usage** in this document to verify how much disk space is required for the ETA Cryptographic Audit app.
- If Secure Network Analytics has less than 100 MB of disk space, you cannot install this app.

## <span id="page-8-1"></span>Online Help

To access the online help for this app, click the (**Help**) icon located in the upper right corner of the page.

## <span id="page-9-1"></span><span id="page-9-0"></span>What's Been Fixed

### Finding Information about Known and Resolved Issues

Starting with this release of ETA Cryptographic Audit, use the Cisco Bug Search Tool to find the most current information about known and resolved defects for the current release.

Before you begin, make sure you have registered for a Cisco account if you do not have one. Go to

https://identity.cisco.com/ui/tenants/global/v1.0/enrollment-ui.

Complete the following steps:

- 1. Go to https://tools.cisco.com/bugsearch/.
- 2. Log in with your Cisco account credentials.
- 3. On the right side of the first window, click the **Select from List** link.
- 4. In the dialog that opens, choose **Security > Network Visibility and Segmentation > Cisco Stealthwatch > Cisco Secure Network Analytics**, then click **Select**.
- 5. In the Search For field, enter **ETA**.
- 6. In the Release field, choose the desired option. Depending on your requirements, do one of the following
	- <sup>l</sup> To view the list of resolved issues, select **Fixed in these Releases** from the Show Bugs drop-down list.
	- <sup>l</sup> To view the list of known issues, select **Affecting these Releases** from the Show bugs drop-down list, then select **Open** from the Status drop-down list.
- 7. In the Release text field, enter the version of the release (for example, 3.3.1).
- 8. If you want to apply additional filters, make your selections in the Filters box in the lower left section of the page.
- 9. Click **Search**.

If you have questions or problems, click **Help** or **Feedback** in the top right corner of the tool. To take an interactive tour, click the link inside the orange bar located above the search fields.

## <span id="page-10-0"></span>Version 3.2.2

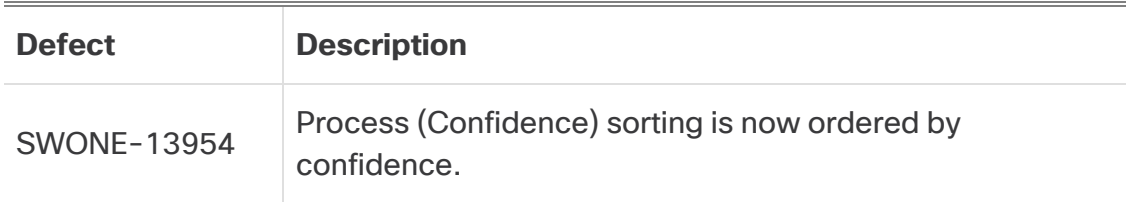

#### <span id="page-10-1"></span>Version 3.2.1

<span id="page-10-2"></span>No fixes were necessary for this version.

### Version 3.2.0

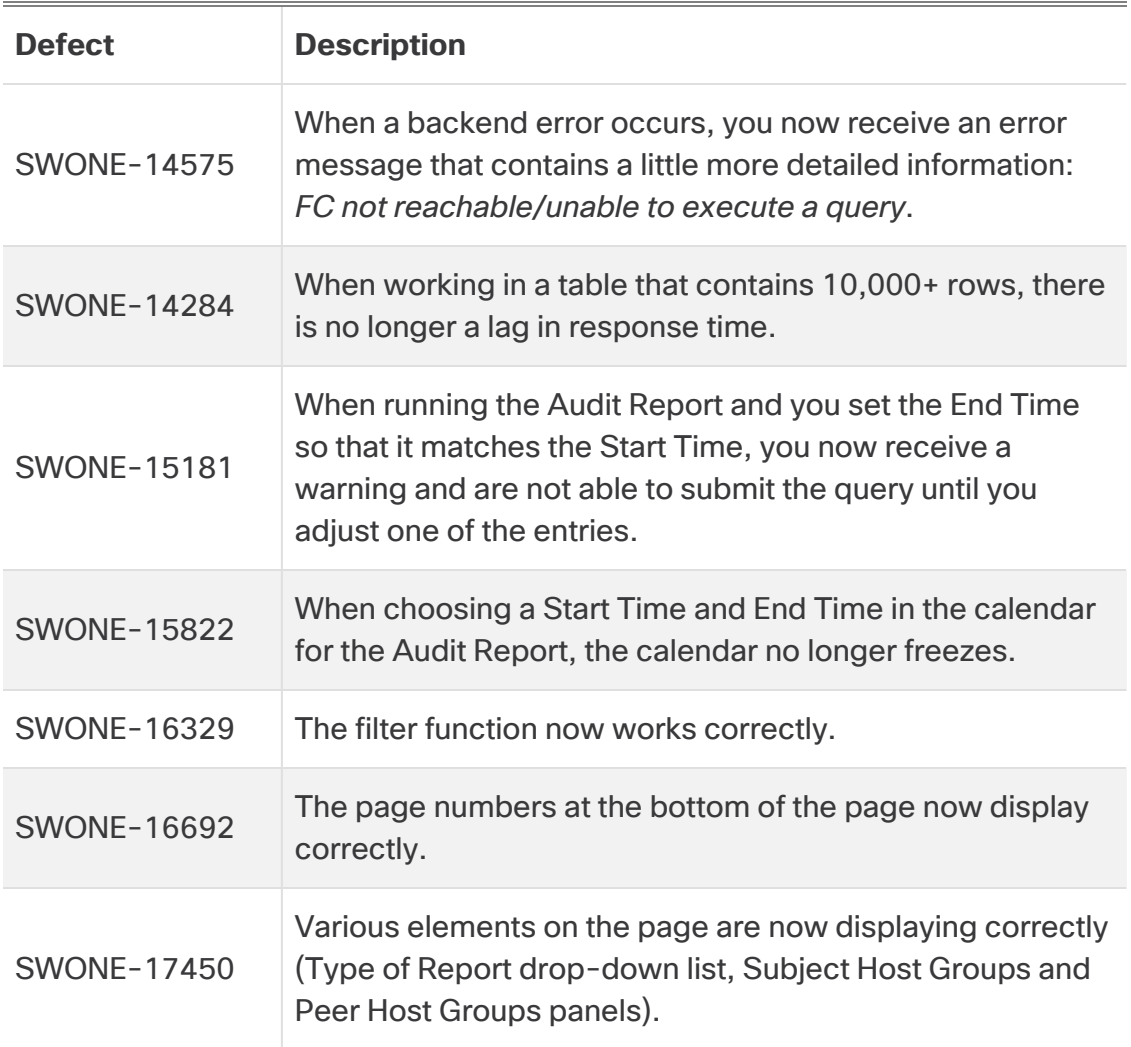

### <span id="page-10-3"></span>Version 3.1.0

No fixes were necessary for this version.

## <span id="page-11-0"></span>Version 3.0.0

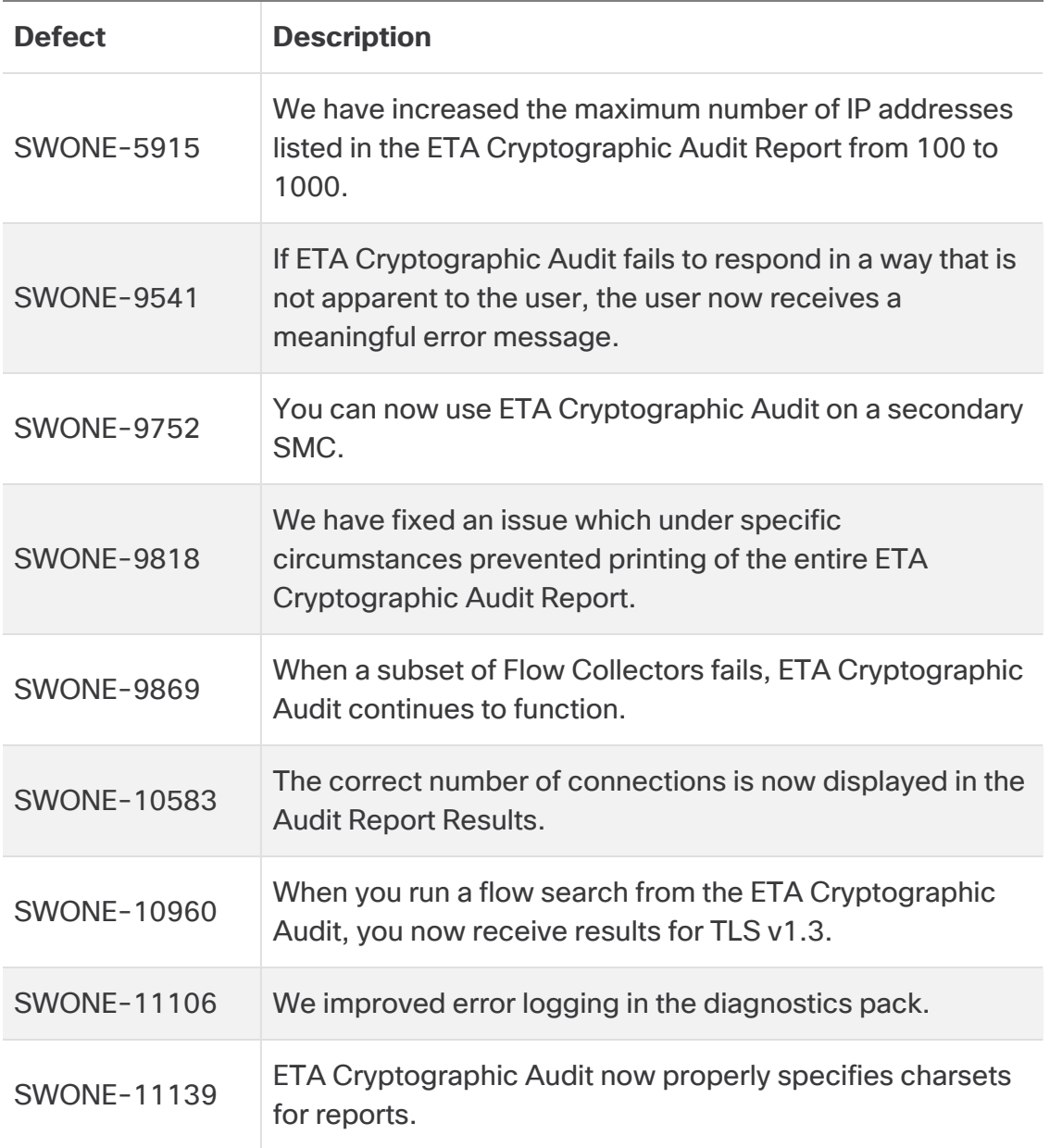

## <span id="page-11-1"></span>Contact Support

If you need technical support, please do one of the following:

**Call**

- Your local Cisco Partner
- Cisco Support
	- $O (U.S.)$  1-800-553-2447

<sup>o</sup> Worldwide support number: [https://www.cisco.com/c/en/us/support/web/tsd-cisco-worldwide](https://www.cisco.com/c/en/us/support/web/tsd-cisco-worldwide-contacts.html)[contacts.html](https://www.cisco.com/c/en/us/support/web/tsd-cisco-worldwide-contacts.html)

#### **Open a case**

- By web: <http://www.cisco.com/c/en/us/support/index.html>
- By email: [tac@cisco.com](mailto:tac@cisco.com)

# <span id="page-13-0"></span>Change History

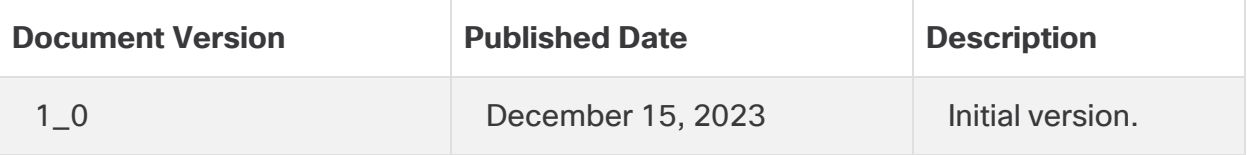

## <span id="page-14-0"></span>Release Support Information

Official General Availability (GA) date for Release 3.3.1 is December 13, 2023.

For support timeline information regarding general software maintenance support, patches, general maintenance releases, or other information regarding Cisco Secure Network Analytics software lifecycle support, refer to the Cisco Secure [Network](https://www.cisco.com/c/en/us/products/collateral/security/stealthwatch/bulletin-c25-742163.html) [Analytics®](https://www.cisco.com/c/en/us/products/collateral/security/stealthwatch/bulletin-c25-742163.html) Software Lifecycle Support Statement.

# Copyright Information

Cisco and the Cisco logo are trademarks or registered trademarks of Cisco and/or its affiliates in the U.S. and other countries. To view a list of Cisco trademarks, go to this URL: [https://www.cisco.com/go/trademarks.](https://www.cisco.com/go/trademarks) Third-party trademarks mentioned are the property of their respective owners. The use of the word partner does not imply a partnership relationship between Cisco and any other company. (1721R)